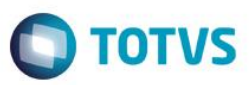

### **Evidência de Testes**

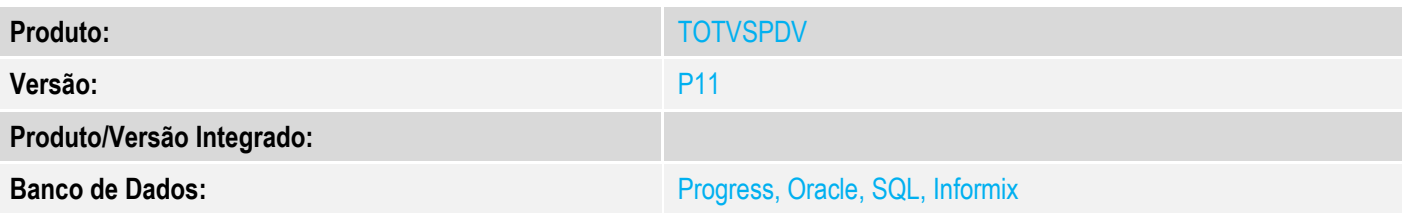

#### **1. Evidência e sequência do passo a passo**

#### **Teste Unitário (Codificação)**

[Informar uma breve descrição dos testes realizados. O Print Screen de telas é opcional]

1 - Gere um orçamento na retaguarda com um cliente cadastrado ( com informações de nome, cpf/cnpj, endereco)

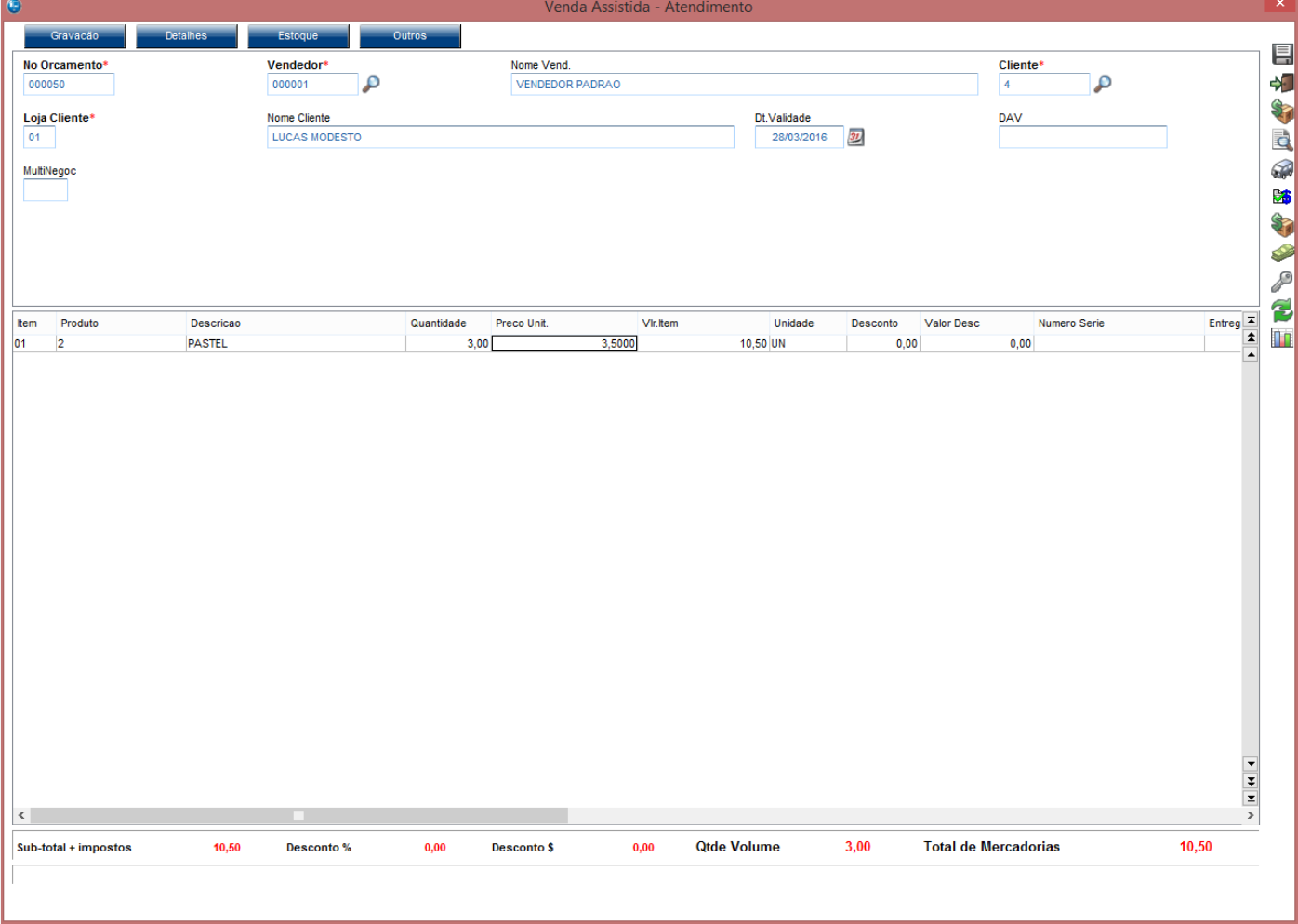

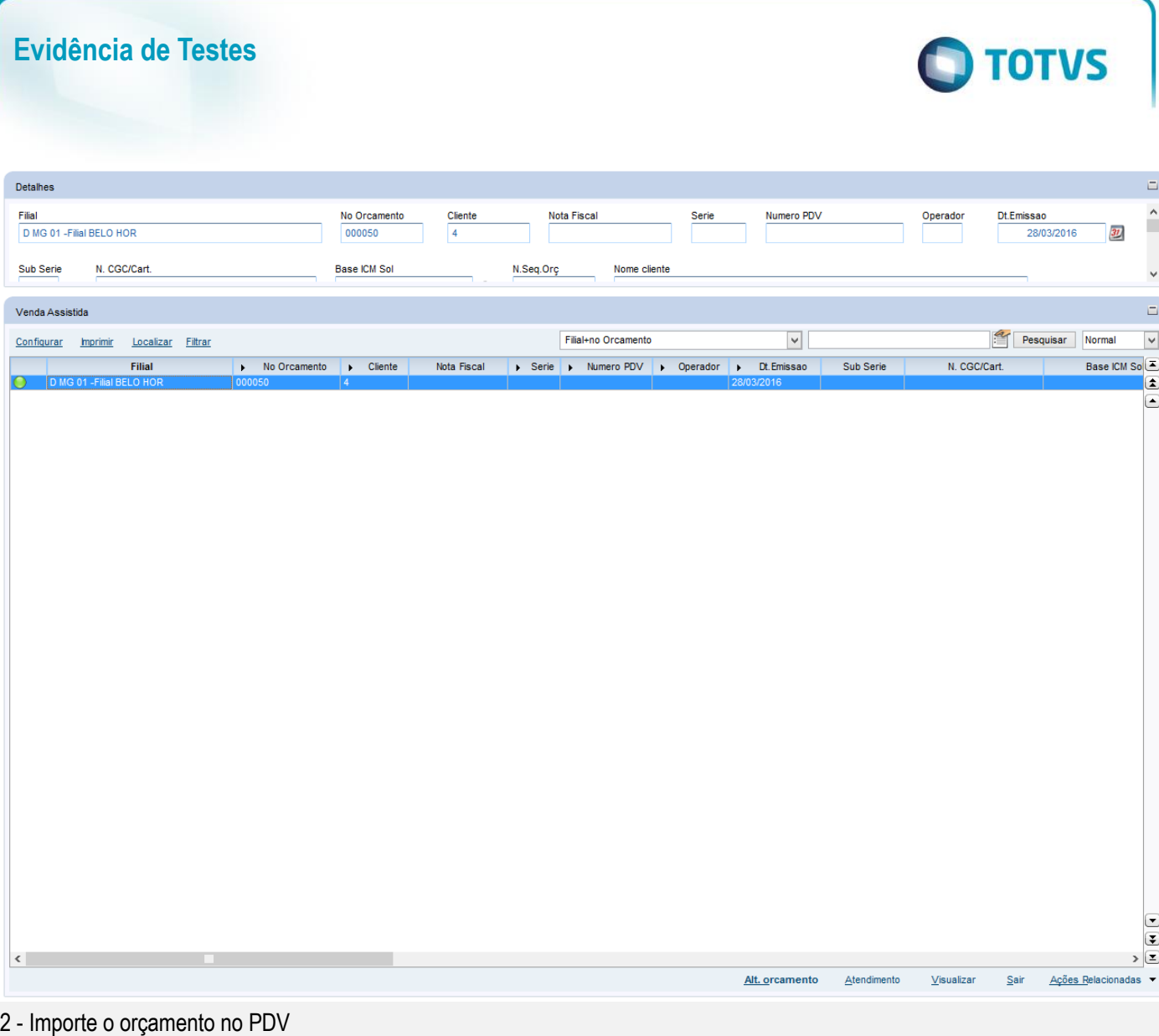

2 Versão 1.0

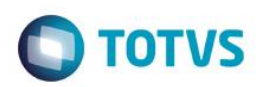

PDV: 001 | Operade

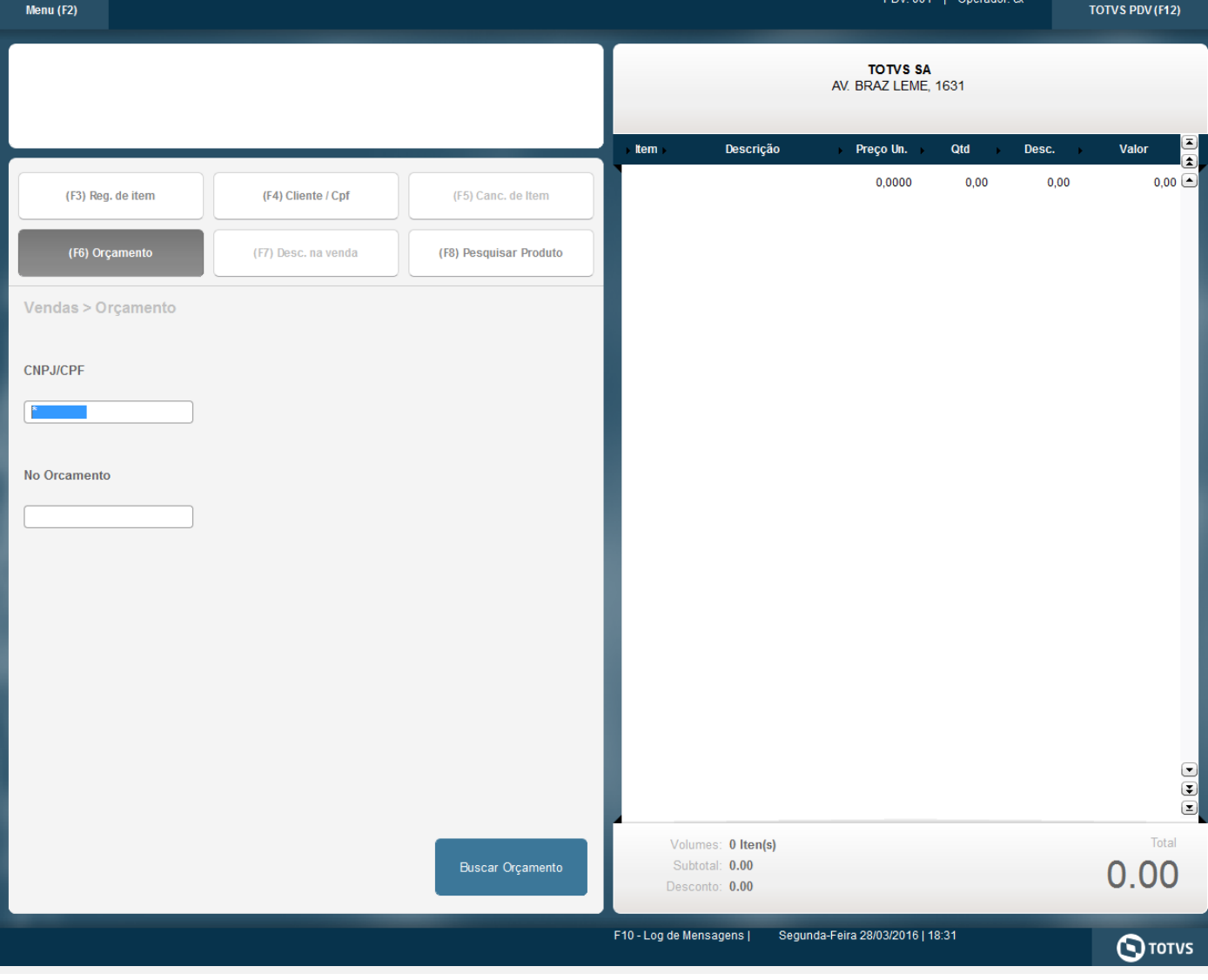

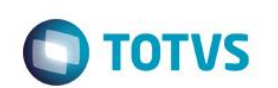

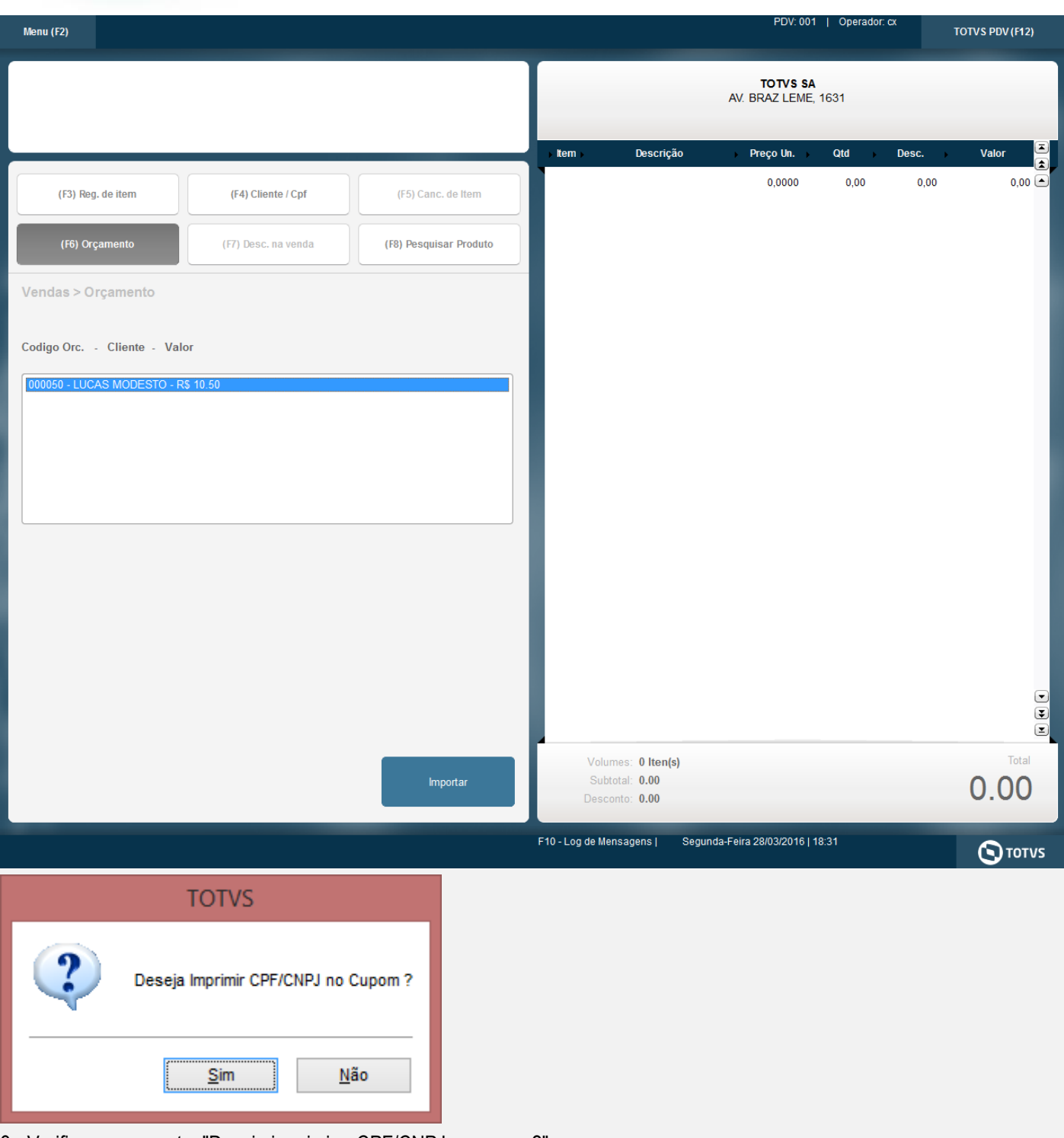

- 3 Verifique a pergunta: "Deseja imprimir o CPF/CNPJ no cupom?"
- 4 A impressão do cpf/cnpj no cupom ocorre conforme selecionado na pergunta

Este documento é de propriedade da TOTVS. Todos os direitos reservados. ©

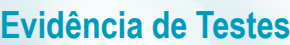

**TOTVS** 

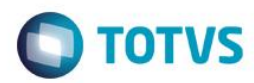

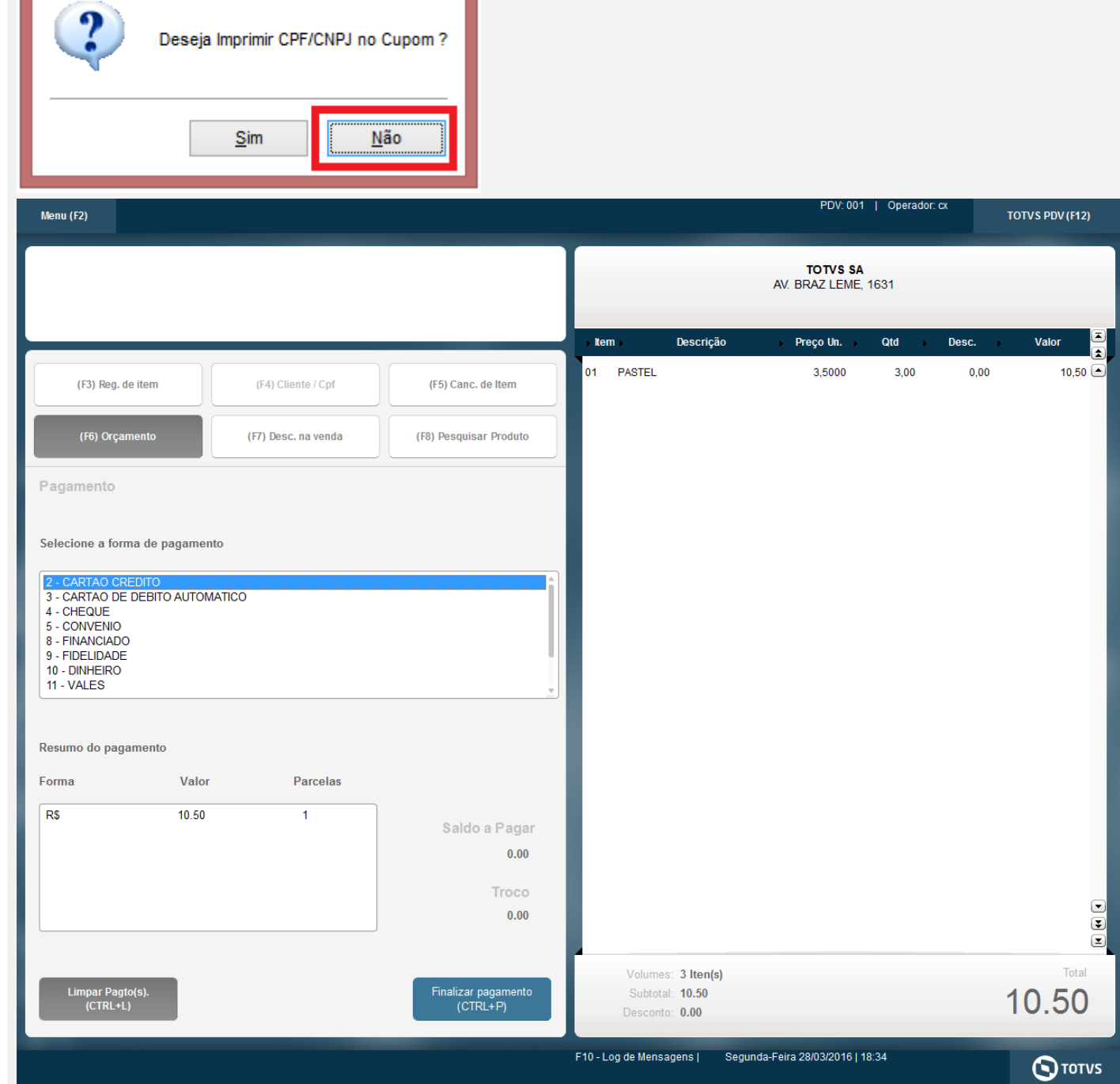

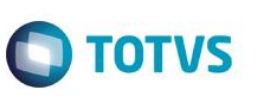

IMPRESSURA PARA DESENVOLVIMENTO **BEMATECH S/A** 28/03/2016 18:32:42V CCF:000000858 C00:000001815 TEN CODIGO DESCRIÇÃO DID, UN, VL UNIT(RS) ST VL ITEM (RS) 001 002 PASTEL 3 UNX3 500 T18 008  $10,50$ TOTAL R\$  $\frac{10}{10}$ , 50 Dinheiro

Obrigado! Volte Sempre!

Valor aprox dos tributos R\$ 0,00 (0%)<br>Fonte:IBPT

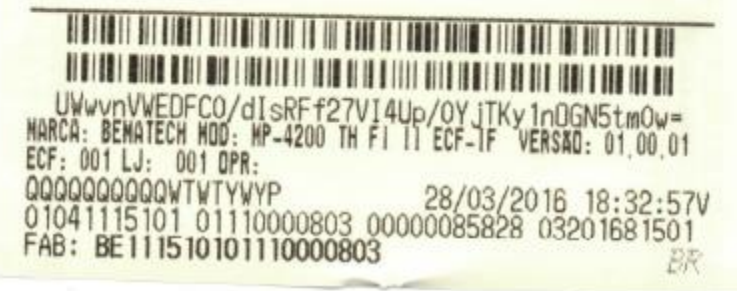

#### **Teste Integrado (Equipe de Testes)**

[Descrever a sequência dos testes realizados em detalhes e os resultados atingidos. O Print Screen de telas é opcional]

### **Teste Automatizado (Central de Automação)** *[Opcional]*

[Informar as suítes executadas e descrever os resultados atingidos]

#### **Dicionário de Dados (Codificação)** *[Opcional]*

[O objetivo é incluir o print-screen da tela do dicionário de dados atualizado quando necessário.]

#### **2. Outras Evidências** *[Opcional]*

O objetivo é indicar para a equipe de Testes que a informação criada deve ser validada, como por exemplo, publicação de ponto de entrada, etc.

 $\overline{\bullet}$